# CHAPTER 11 THE ASCEND TOOLBOX

The toolbox window shown in Figure 11-1 lets the users open and close the various windows for the tool sets available in ASCEND. The toolbox window is a vertical window containing 12 buttons: exit, ascplot, help, utilities, bug report, LIBRARY, BROWSER, SOLVER, PROBE, UNITS, DISPLAY, SCRIPT.

The buttons in the toolbox with names in ALL CAPS (LIBRARY and following) open and close the windows for the corresponding tool sets

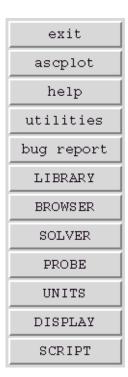

Figure 11-1 The ASCEND Toolbox window.

97 THE ASCEND TOOLBOX

in ASCEND<sup>1</sup>. As each of these toolsets has its own documentation, we shall not discuss them here. We discuss here only the first set of buttons: Exit, Ascplot, Help, Utilities, and Bug Report.

#### 11.1 EXIT

This button shuts down all of ASCEND after making sure you want to quit. ASCEND does no checking to see if there is unsaved work so be certain you have saved what you want of it before selecting this button.

(For more advanced users, we note that, just before exiting, we call the tcl function user\_shutdown which may be redefined in the .ascendrc file in your HOME directory. Under Windows, the \_ascendrc is the name of the corresponding file.)

### 11.2 ASCPLOT

Selecting this button opens the plotting tool for ASCEND. You can find any file that contains data for a plot and plot it with this tool. Ascplot is described elsewhere.

## 11.3 HELP

Pressing this button will provide access to the Help Documentation for ASCEND. The help system is described elsewhere.

# 11.4 UTILITIES

Selecting this button opens the system utilities window. The system utilities window is described elsewhere.

## 11.5 Internals

The internals window gives catalog access to the global Tcl arrays that maintain and control the GUI and other ASCEND options. It also gives access to the list of ASCEND functions (C callbacks) that are defined and their built-in documentation. Casual users should not use this tool.

<sup>1.</sup> The more advanced user should note that changing the iconname of a window (via ascend.ad) does not change its toolbox name.

BUG REPORT 98

#### 11.6 BUG REPORT

The link

http://www.cs.cmu.edu/~ascend/Email.html is connected to the web server for ASCEND at CMU. Alternatively, send a bug report to

ascend+bugs@cs.cmu.edu

if you cannot access this link. We do not have an 800 number, but we usually get to bug reports very quickly.

When submitting a bug report, please try to

- 1. Duplicate the error.
- 2. Tell us in excruciating detail how you duplicated it.
- 3. Report to us the platform and operating system (OS) on which you are running. Also please tell us the distribution number for the ASCEND code on which you are running. This is research software. We are not committed to backward compatibility, and we do not have access to all the platform/OS combinations out there. If the bug you report has been fixed in a newer version, your only fix is to get the new version or fix it yourself. If you are on a platform to which we do not have access, we will consider working out the bugs with you in the hope that you will then give us back a copy for the new platform.
- 4. Send along any model code you have that is involved in the bug manifestation. It may happen that, in the process of fixing the ASCEND bug, we could fix some of your model bugs. We are not in the business of debugging your model code unless it is also interesting to our research. We often find new applications of ASCEND interesting, however.
- 5. Subscribe to the ASCEND user mailinglist/bboard: Send mail to ascend+subscribe@edrc.cmu.edu.

99 THE ASCEND TOOLBOX